# TP5 - Électronique numérique : échantillonnage d'un signal et filtrage numérique d'un signal échantillonné

### introduction

Le but de ce travail est double :

- 1. appréhender les conditions dans lesquelles l'échantillonnage (la conversion analogique numérique ou CAN) d'un signal analogique sauvegarde le plus d'information possible tout en prenant le moins de place mémoire possible,
- 2. réaliser un filtrage numérique (par traitement informatique) d'un signal numérique.

### Matériel mis à disposition

### Matériel poste 1

- ✘ Un générateur de fonctions analogiques (GBF) AOIP ou Beckman.
- ✘ Un générateur de fonction Arbitraire programmable (Rigole ou autre maque) pouvant délivrer deux signaux alternatifs différents.
- ✘ Deux alimentations RAD88 délivrant une tension continue adaptable. Ces deux alimentations peuvent se mettre en série pour alimenter la puce de multiplieur en [−15v ; +15v ] avec un point milieu à égale distance des niveaux haut et bas.
- ✘ Une alimentation symétrique continue (ASC) [−15v ; 0 ; +15v ].
- ✘ Un oscilloscope bicourbe ou tricourbe faisant la FFT.
- ✘ Une puce réalisant la fonction de multiplieur montée sur plaquette en résine à alimenter en [−15v ; 0 ; +15v ] (mettre *Z* à la masse).
- ✘ Une centrale d'acquisition Sysam SP5 reliée par câble USB
- ✘ Un ordinateur muni des logiciels Latispro, Audacity et Python 2.7.
- ✘ Une plaquette LAB multiconnexions.
- ✘ Des composants Radiospare et des puces d'ALI 081.

### Matériel poste 2

- ✘ Un oscilloscope.
- ✘ Un GBF.
- ✘ Un ou deux HP
- ✘ Une carte Sysam SP5.
- ✘ un ordinateur avec le logiciel Latispro et Audacity.
- ✘ Un smartphone (apporté par l'étudiant) avec l'appli RecordPad.

# 1 Spectres comparés d'un signal et de son signal échantillonné plus ou moins idéalement (Poste 1)

### 1.1 Elaboration du train d'impulsion

 $\times$  On considère un signal en train d'impulsions  $\Pi_{T_{\text{eff}}}$  (*t*) dont le graphe est en figure (??).

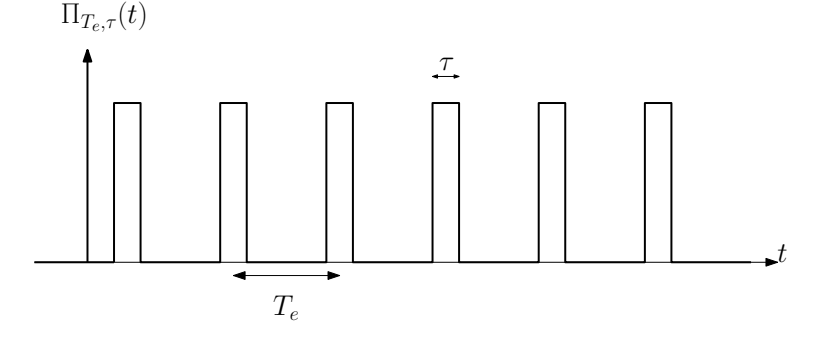

FIGURE 1 – Graphe du train d'impulsions de periode  $T_e$  de durée  $\tau$ 

On définit le rapport cylcique  $\alpha$ :

$$
\alpha = \frac{\tau}{T_e}
$$

- $\boldsymbol{\times}$  Obtenir le signal  $\Pi_{T_{e}:\tau}(t)$  de la manière suivante :
	- Sur la face avant du générateur arbitraire (CH1), choisir la *waveform* « pulse », une fréquence d'échantillonnage *f<sup>e</sup>* et le rapport cyclique (« duty »)  $\alpha$ ,
	- Prendre une amplitude de quelques volts,
	- Régler « l'offset » très finement en veillant, sous contrôle d'oscilloscope, à ce que la valeur plancher du train d'impulsions soit égale à zéro le plus précisément possible. Ce réglage est très important pour que le signal soit bien échantillonné.

### 1.2 Obtention du signal échantilonné

- ✘ Mettre en oeuvre un montage générant le signal *<sup>V</sup>e*(*t*) échantillonné, produit du train d'impulsions <sup>Π</sup>*Te*;τ(*t*) et du signal de base *<sup>V</sup>A*(*t*) à échnatillonné (fonction continue du temps). On utilisera le générateur arbitraire pour générer ces deux signaux, la sortie CH1 délivrant <sup>Π</sup>*Te*;τ(*t*) et la sortie CH2 délivrant le signal continu du temps *<sup>V</sup>A*(*t*).
- $\boldsymbol{\mathsf{X}}$  Mettre en œuvre une visualisation à l'écran de l'oscilloscope des signaux  $V_A(t)$ ,  $\Pi_{T_e;\tau}(t)$  et  $V_e(t)$ . Visualiser les spectres des différents signaux obtenus.
- ✘ Utiliser la carte SYSAM-SP5 afin de faire l'acquisition de ces mêmes signaux dans le logiciel LATIS-PRO. Visualiser les spectres des différents signaux obtenus.

### 1.3 Echantillonnage à coefficient  $\alpha$  fixé

#### 1.3.1 Réglage des différents signaux

- ✘ le signal à échantillonner est :
	- Soit un signal sinusoïdal de la forme  $V_A(t) = A \cos(2\pi f t)$  avec  $f = 2$  kHz et  $A = 6$  V. Son spectre est donné figure ??.
	- Soit un signal triangle de la forme  $V_A(t) = \frac{8A}{\pi^2}$  $\Pi^2$ *k* X=∞ *k*=0  $(-1)^k \frac{\sin((2k+1)\omega t)}{(2k+1)^2}$  avec *f* = 2 kHz et *A* = 6 V. Son spectre est donné figure
		- ??.

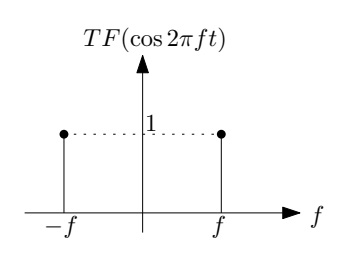

Figure 2 – Spectre de la fonction cosinus

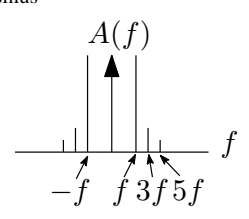

Figure 3 – Spectre de la fonction triangle

### $\mathbf{\times}$  Le signal  $\Pi_{T_e;\tau}(t)$  est tel que :

- $\alpha = 0.54$  et ce quelque soit sa fréquence  $f_e$ ,
- Dans le cas où  $V_A(t)$  est sinusoïdal, on se placera successivement dans les cas suivants :  $f_e = 20 \text{ kHz}$ ;  $f_e = 4 \text{ kHz}$  et  $f_e = 3 \text{ kHz}$
- Dans le cas où  $V_A(t)$  est un signal créneau, on se placera successivement dans les cas suivants :  $f_e = 20$  kHz;  $f_e = 10$  kHz;  $f_e =$ 5 kHz et  $f_e = 3$  kHz

### 1.3.2 Étude théorique

- Par une approche théorique, prévoir dans les 7 cas cités précédemment, l'allure du spectre du signal échantilonné et calculer les valeurs des différentes fréquences présentes dans ce spectre. On calculera notamment la valeur de la fréquence *<sup>f</sup><sup>s</sup>* <sup>=</sup> <sup>1</sup>/τ et on mettra en évidence la présence de coïncidences.
- Montrer que pour observer le spectre dupliqué autour de la fréquence *n fe*, le rapport cyclique doit vérifier :

$$
\alpha < \frac{1}{n} + \frac{f_{max}}{f_e}
$$

Où *fmax* est la fréquence maximale présente dans le spectre de *VA*(*t*).

— On souhaite observer le spectre jusqu'à la première annulation du sinus cardinal, quelle condition doit vérifier la fréquence d'échnatilonnage de la carte LATIS-PRO ?

### 1.3.3 Manipulations

- Observer à l'oscilloscope les signaux *VA*(*t*) et *Ve*(*t*), les importer dans Latispro pour en tracer et en imprimer les spectres en amplitudes. Sur chaque spectre d'amplitudes, mesurer les fréquences des raies et mesurer l'influence de l'enveloppe globale du spectre (fréquence *fs*). On balaiera les cas évoqués précédemment :
	- $V_A(t)$  de waveform « sine»,  $f_e = 20$  kHz ;  $f = 2$  kHz
	- $V_A(t)$  de waveform « sine»,  $f_e = 4$  kHz ;  $f = 2$  kHz
	- $V_A(t)$  de waveform « sine»,  $f_e = 3$  kHz ;  $f = 2$  kHz
	- $V_A(t)$  de waveform « triangle»,  $f_e = 20$  kHz ;  $f = 2$  kHz
	- $V_A(t)$  de waveform « triangle»,  $f_e = 10$  kHz ;  $f = 2$  kHz
	- $V_A(t)$  de waveform « triangle»,  $f_e = 5$  kHz ;  $f = 2$  kHz
	- $V_A(t)$  de waveform « triangle»,  $f_e = 3$  kHz;  $f = 2$  kHz

— Observe-t-on des cas de raies repliées ? Si oui, les préciser et les justifier. Faire tous les commentaires qui s'imposent.

### 1.4 Influence de la largeur de l'impulsion

✘ On fait varier ici α. Montrer que pour α donné, le nombre de fois que le spectre est répliqué vaut :

$$
n = \frac{1}{\alpha} - \frac{f_{max}}{f_e}
$$

- ✘ On se placera dans les cas suivants :
	- $V_A(t)$  de waveform « sine»;  $f = 2$  kHz
	- $-f_e = 20 \text{ kHz}$
	- $\alpha$  = 0.054 puis  $\alpha$  = 0.20 puis  $\alpha$  = 0.50 et enfin  $\alpha$  = 1.00
- ✘ Pour les 4 cas énoncés précédemment : Observer à l'oscilloscope les signaux *VA*(*t*) et *Ve*(*t*), les importer dans Latispro pour en tracer et en imprimer les spectres en amplitudes. Sur chaque spectre d'amplitudes, mesurer les fréquences des raies et mesurer l'influence de l'enveloppe globale du spectre (fréquence *fs*).Conclure.

# 2 Étude de la CAN opérée par la carte SYSAM SP5 (Poste 2)

# 2.1 Réglage possible ou pré-détermination des résolutions

il y a deux résolutions : l'horizontale et la verticale. Cela vient de ce que la fonction CAN comporte toujours :

- ✘ un étage d'échantillonnage blocage pour lequel une fréquence d'échantillonnage *f<sup>e</sup>* est choisie, (fréquence dont l'inverse est le pas de temps *T<sup>e</sup>* entre deux prises d'échantillons)
- ✘ et un étage de quantification-codage qui se base sur une grille de quantification, le système d'axes (*t*, *<sup>V</sup>eb*) étant gradué d'un pas horizontal *T<sup>e</sup>* et d'un pas vertical *q*. À l'aide de la grille, cet étage transforme le signal échantillonné-bloqué *veb*(*t*) en un flot de mots binaires codés sur *n* bits : il éjecte un mot binaire toutes les  $T_e$  secondes, mot qui représente la valeur du signal à  $t = k.T_e$  où  $k \in \mathbb{Z}$ ). Voir figure (??).

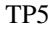

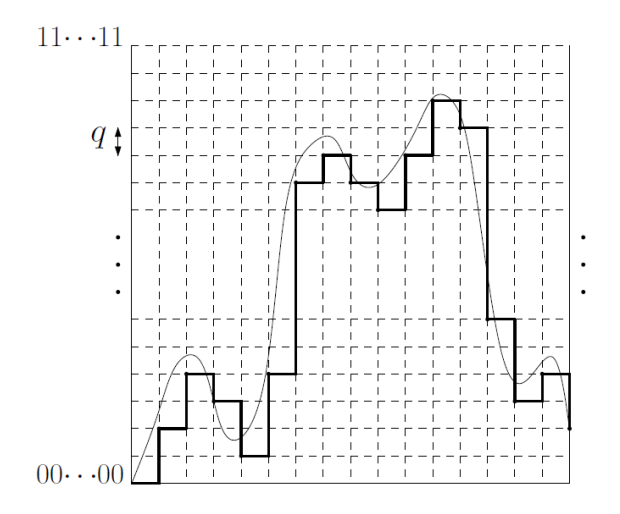

Figure 4 – Apposition du signal échantillonné-bloqué sur la grille de quantification

Supposons qu'on échantillonne un signal *Va*(*t*) sinusoïdal d'amplitude *V<sup>m</sup>* sur un temps d'enregistrement égal à sa période *T*. La résolution de la CAN est donc :

- $\mathbf{x}$   $\frac{T}{T}$  $\frac{1}{T_e}$  horizontalement
- $\frac{2.V_m}{q}$  verticalement.

Si dans la grille, le niveau bas <sup>−</sup>*V<sup>m</sup>* correspond au mot 00....00 et le niveau haut au mot 11...11, il y a 2*<sup>n</sup>* mots binaires donc 2*<sup>n</sup>* niveaux et 2<sup>*n*</sup> − 1 pas de quantification. Donc :  $q = \frac{2.V_m}{2^n - 1}$ .

La carte SYSAM travaille toujours au maximum de sa résolution car elle met le signal en pleine échelle sur la grille, pleine échelle que l'on peut régler :

✘ par un réglage de calibre *C* de tension en échelle verticale,

✘ par le réglage de *T<sup>e</sup>* et de ∆*t* en échelle horizontale.

# 2.2 Mesure d'une résolution verticale : détermination du nombre de bits de codage

La tension maximale admissible crête à crête sur chaque entrée de la carte SYSAM se règle avec le bouton droit de la souris, en survolant EA0, EA1, ... Selon le calibre *C* choisi, cette tension maximale est [−*C* ; +*C*] avec au choix :

 $\times$  [-10 V; +10 V]

 $\times$  ou [−5 V; +5 V]

- $\times$  ou [−1 V; +1 V]
- $\times$  ou [−0.2 V ; +0.2 V]

On pose *C* = 10 V par défaut.

On veut acquérir un signal sinusoïdal de fréquence *f* = 100 Hz d'amplitude *V<sup>m</sup>* = 1 V par l'entrée analogique EA0 de la carte.

- ✘ Fixer la durée d'acquisition à ∆*t* = 10 ms et le nombre de points (échantillons) à *N* = 2000.
- ✘ Mesurer la résolution verticale *q* de la carte pour deux calibres *C* et *C* ′ différents de votre choix.

$$
\ln\left(\frac{2C}{a}+1\right)
$$

 $\frac{\ln{\frac{20}{q}}+1}{\ln{\frac{20}{q}}}$ **<br><b>x** Établir que le nombre de bits *n* est l'entier le plus proche de  $\frac{1}{\ln{2}}$  $\frac{q}{\ln 2}$  et le calculer pour chaque calibre possible.

✘ Comparer expérience et théorie.

# 2.3 Choisir la fréquence d'échantillonnage

Elle est réglable. Plus elle est grande, plus le débit du flot binaire généré est grand. Un trop grand débit de flot binaire peut poser, aux étages qui sont en aval de la CAN, des problèmes de stockage, transfert, rapidité de traitement des données. Si on diminue trop cette fréquence, on risque de passer en dessous de la fréquence de Nyquist-Shannon ( $f < \frac{f_e}{2}$  $\frac{2}{2}$  : cas de sous-échantillonnage), et ne pas numériser correctement le signal analogique.

*La plage des fréquences audibles est* [20 Hz ; 20 kHz]*. La fréquence d'échantillonnage du son doit être au moins* 40 kHz*. Les CD échantillonnent à* <sup>44</sup>.1 kHz *et codent sur* <sup>16</sup> *bits. Les DVD*/*CD échantillonnent sur une plage de* [96 kHz ; 192 kHz] *et codent sur* <sup>16</sup> *ou* <sup>24</sup> *bits.*

### 2.3.1 Généralités

lors de l'acquisition d'un signal analogique sur une entrée de la carte, on peut régler deux des trois paramètres :

✘ Points (le nombre de points, d'échantillons *N* pris )

- ✘ *T<sup>e</sup>* (la période d'échantillonnage)
- ✘ Total (la durée totale ∆*t* d'acquisition).
- ✘ Quelle relation lie ces trois paramètres ?
- ✘ Pour un enregistrement sonore mono-voie fait avec un microphone analogique et la carte SYSAM, de durée 1 min, comment régleriezvous ces trois paramètres ?
- ✘ Quelle serait la taille en octets (séquences de huit bits) du fichier de données généré ?

#### 2.3.2 Acquisition d'un signal triangulaire

soit un signal triangulaire impair de pulsation ω de plage de variations [−*<sup>E</sup>* ; *<sup>E</sup>*] dont la décomposition en série de Fourier est :

$$
u_e(t) = \frac{8E}{\pi^2} \sum_{p=0}^{\infty} \frac{1}{(2p+1)^2} \cos((2p+1)\omega_0 t).
$$

- 1. Acquisition à nombre de points constant
	- **×** On prend  $f = \frac{\omega}{2} = 100$  Hz et  $E = 6$  V.
	- $\frac{2\pi}{2\pi}$  **x** On acquiert avec l'entrée EA0 et un nombre de points :  $N = 200$ .
	- ✘ Faire une série d'acquisitions en augmentant progressivement *Te*. Dans chaque cas, expliciter *f<sup>e</sup>* et *Te*, commenter l'allure du signal acquis, afficher, imprimer et commenter le spectre en amplitude du signal acquis, qualifier l'échantillonnage.
- 2. Acquisition à durée totale d'acquisition constante
	- $\times$  On prend  $f = \frac{\omega}{2} = 100$  Hz et  $E = 1$  V.
	- $\frac{2\pi}{2\pi}$  and  $\frac{2\pi}{2\pi}$  is the set of the set of the set of the set of the set of the set of the set of the set of the set of the set of the set of the set of the set of the set of the set of the set of the set of
	- ✘ Fixer ∆*t* = 22 ms de manière à enregistrer un peu plus de deux périodes du signal acquis.
	- ✘ Deux points consécutifs doivent avoir des ordonnées séparées d'une valeur au moins égale au pas *q* de quantification. En déduire *Nmax*, puis *f<sup>e</sup>max* .
	- ✘ Mettre en œuvre un protocole illustrant l'existence de *f<sup>e</sup>max* et conclure.
- 3. Comparer les deux méthodes, à *N* constant ou à ∆*t* constant.

Appeler le professeur pour exposer les résultats.

# 2.4 Détecter des erreurs de quantification

On acquiert un signal sinusoïdal de fréquence *f* = 100 Hz appliqué sur l'entrée EA0 de la carte.

- ✘ Fixer la durée à ∆*t* = 10 ms et le nombre des points à *N* = 2000. Quelle sont la période et la fréquence d'échantillonnage ?
- ✘ Régler l'amplitude du signal sur une valeur faible de l'ordre de 0.1 V à 0.2 V.
- ✘ Lancer l'acquisition sans synchronisation. Utiliser l'échelle automatique dans Latispro et faire un zoom sur une petite partie de l'écran.
- ✘ Répondre aux questions suivantes en expliquant la démarche et le protocole utilisés :
	- 1. Mesurer la période d'échantillonnage.
	- 2. L'acquisition est-elle satisfaisante ?
	- 3. Y a-t- il des anomalies ? Comment cela apparaît-il sur la courbe ?
	- 4. Quelle est la plus grande erreur que vous relevez ?
	- 5. Comment s'expliquent les erreurs ?

Appeler le professeur pour exposer les résultats.

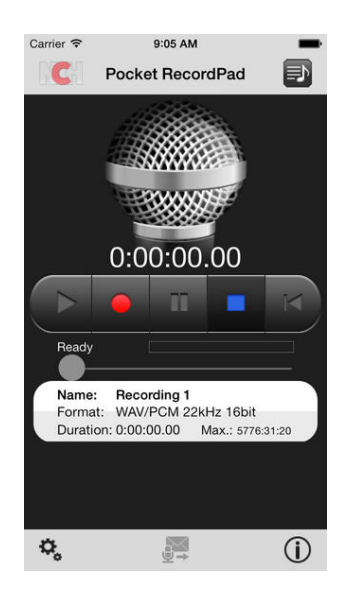

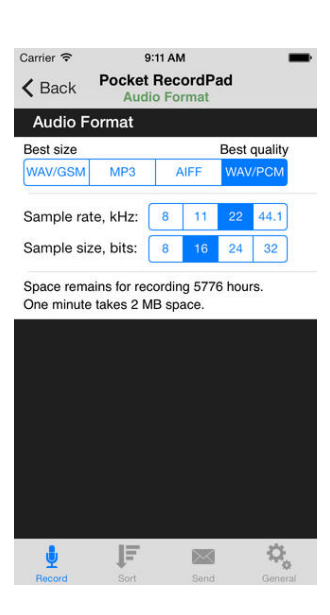

Figure 5 – Record Pad

# 3 Traitement d'un fichier son avec le logiciel Audacity (Poste 2)

### 3.1 Enregistrer un son avec son smartphone sous l'appli RecordPad

- ✘ télécharger l'application RecordPad de NCH Software sur internet au lien <http://www.nch.com.au/recordpad/fr/> ou avec l'Appstore si on dispose d'un Iphone ou d'un Ipad ( voir figure (??))
- ✘ se préparer à jouer une note avec un instrument tel un diapason, une guitare, une flûte ou à siffler entre ses dents,
- ✘ avant de lancer l'enregistrement, paramétrer la fréquence d'échantillonnage (« sample rate Hz » situé entre 6 kHz et 196 kHz) en prenant par exemple 22 kHz, et le nombre de bits de quantification (sample ... bits) en prenant par exemple 16 bits.
- ✘ lancer l'enregistrement puis l'arrêter,
- ✘ faire « sent » pour envoyer le fichier son par email à votre adresse personnelle, taper votre adresse,
- ✘ choisir le format de sortie « .wav »

#### 3.1.1 Analyse spectrale avec le logiciel Audacity

- ✘ Réceptionner par email, télécharger puis enregistrer le fichier-son
- ✘ Télécharger et enregistrer un fichier-son présent sur la Plateforme.doc dans un fichier « annexe TP4 »
- ✘ Lancer le logiciel Audacity, ouvrir à partir de Audacity, le fichier son .wav qui a été sauvé (certainement dans Téléchargements).
- ✘ Le lancer pour l'écouter.
- ✘ Cliquer sur l'icône *I* « outil de sélection », puis sélectionner une fenêtre du signal-son.
- ✘ Aller dans « Analyse » puis dans « Analyse de Fourier ».
- ✘ On obtient un spectre en amplitudes avec des ordonnées en dB et une échelle linéaire en abscisses ; en ordonnée il faut s'intéresser seulement à ce qui se situe au-dessus de 0dB.
- ✘ On peut choisir « log frequency » pour que l'échelle des abscisses soit logarithmique, ce qui clarifie un peu le spectre. Pour obtenir un spectre « plus lisible » il faut linéariser l'échelle des ordonnées : ce travail sera fait sous Python

### 3.2 Exportation du spectre et modification du spectre avec Python

- ✘ Exporter le spectre en un fichier « .txt », tableau de valeurs numériques.
- ✘ Traiter ce fichier avec Python pour effectuer un tracé de spectre avec une échelle linéaire des ordonnées. On obtient ainsi, un spectre faisant apparaitre clairement le fondamental et les harmoniques présents dans le son étudié comme indiqué figure (??).

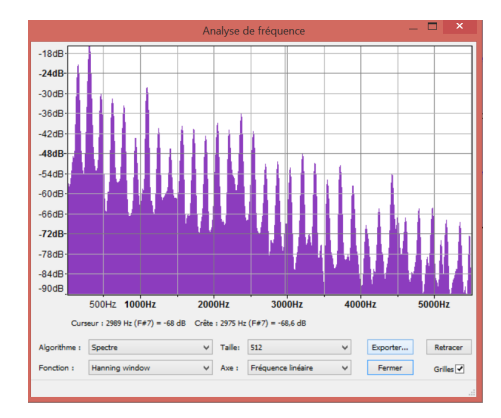

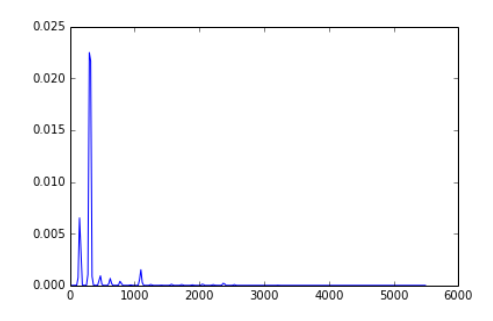

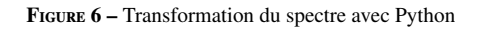

# 3.3 Influence des différents réglages

- ✘ Modifier les paramètres d'acquisition directement sous l'application RecordPad : fréquence d'échantillonnage, nombre de bits et observer le spectre. Conclure.
- ✘ Faire de même avec le logiciel LatisPro. Conclure

Appeler le professeur pour exposer les résultats.